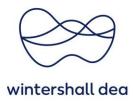

## HOW TO MANAGE PURCHASE ORDERS IN COUPA SUPPLIER PORTAL

Coupa Supplier Portal (CSP) – User Guide

Version 1.0 (August 2023)

## 1. General Information

You can manage your Purchase Orders (POs) from within Coupa by selecting the "**Orders**" tab on the main menu.

Once you select the **"Orders"** tab you will see all your purchase orders listed with their various statuses. You can also use the Purchase order number or create your own report view to navigate directly to the Purchase Order you wish to see.

You can manage your purchase orders from Coupa by selecting the **"Orders"** tab on main menu. In this view you will see all your orders. You can choose between customers or also generate your own view for the orders.

Under **"Select customer"** you change the view to another customer which is using CSP. Under **"View"** you can use the selection **"Create view"** to set up a individually list of orders.

The search field can be used to search for any column in the order list, e.g. the PO number. All columns can also be sorted in ascending or descending order.

DENISE - | NOTIFICATIONS 1 | HELP **Coupa** supplier portal Select Customer Wintershall Dea **Purchase Orders** Velcome to the Coupa Supplier Portal! Please find here an overview of the latest Purchase Orders issued to your o https://wintershalldea.com/en/supply-chain to get detailed information and select Coupa/invoicing under "Topics". In case of any questions about the Coupa Supplie Portal please contact SupplierSupport@wintershalldea.com Click the 🎭 Action to Accept the Purchase Order and Create an Invoice using its data Export to ~ View All Search ρ PO Number Order Date Status Acknowledged At Items Total Assign 1,500.00 29 11/08/22 3 Each of Testartikel von Powe Issued None Station EUR 4028 11/08/22 Issued 11/08/22 4 Each of Testartikel von No 2,000.00 EUR Powerstation

Via the button **"Export to"** the displayed list can be saved locally.

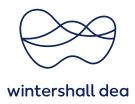

## 2. Purchase Order Status Definition

Purchase Orders will have one of the following statuses.

| Status      | Definition                                                                                                    |  |  |  |  |
|-------------|----------------------------------------------------------------------------------------------------|--|--|--|--|
| Cancelled   | The PO is cancelled.                                                                                                    |  |  |  |  |
| Closed      | The issued PO was received, delivery has been fulfilled and invoices have been paid and the PO is then closed.                                                                                           |  |  |  |  |
| lssued      | The PO was approved and sent to you.                                                                                                    |  |  |  |  |
| Soft Closed | The PO is closed but can be re-opened. You cannot invoice against a soft<br>closed PO.<br>However if you do need to send an invoice, speak to your contact person in<br>Supply Chain at Wintershall Dea. |  |  |  |  |

## 3. View your Purchase Order

To view the details of your Purchase Order, select the **blue PO Number link** to open the PO.

| ≱ <b>coup</b> | a supplie   | erportal | l              |                 |           |               |                          | BILL 🛩              | NOTIFICAT  | IONS 32 | HELP |
|---------------|-------------|----------|----------------|-----------------|-----------|---------------|--------------------------|---------------------|------------|---------|------|
| Home          | Profile     | Orders   | Service/Time S | heets ASN       | Invoices  | Catalogues    | Business Performar       | ice Sourcing        | Add-ons    | Setup   |      |
| Orders        | Order lines | Returns  | Order Changes  | Order Line Chan | ges Order | Confirmations | Order Confirmation Lines | Promised Deliveries | Deliveries |         |      |
|               |             |          |                |                 |           |               | Select Custome           | r Wintershall De    | a          |         |      |

#### Purchase Orders

#### Instructions From Customer

Welcome to the Coupa Supplier Portall Please find here an overview of the latest Purchase Orders issued to your company. Please visit: https://wintershalldea.com/en/supply-chain to get detailed information and select Coupa/Invoicing under "Topics". In case of any questions about the Coupa Supplier Portal please contact SupplierSupport@wintershalldea.com.

Click the 🍃 Action to Accept the Purchase Order and Create an Invoice using its data

| Export to 🗸 | Export to 👻 |        |                 |                          | View       | All      | ~            | Search      | P       |
|-------------|-------------|--------|-----------------|--------------------------|------------|----------|--------------|-------------|---------|
| PO Number   | Order Date  | Status | Acknowledged At | Items                    | Unanswered | Comments | Total        | Assigned To | Actions |
| 4940004897  | 18/8/23     | Issued | None            | HR21 again retest        | No         |          | 500.00 EUR   |             | چ او او |
| 4940004896  | 18/8/23     | Issued | None            | Test HR21 geändert again | No         |          | 1,200.00 EUR |             | چ او او |
| 4040004005  | 40/0/00     | loound | klana           | Again fast LID04         | kla        |          | 4 000 00 EUD |             | 8_ 8_ 🔺 |

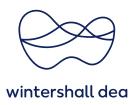

The order is divided into "General info", the "Shipping" and the "Lines".

#### Purchase Order #4940004897

| 🔅 General Info    |                                   | 0 | Shipping        |                                                  |
|-------------------|-----------------------------------|---|-----------------|--------------------------------------------------|
| Status            | Issued - Pending Manual           |   | Ship-To Address |                                                  |
| Order Date        | 18/8/23                           |   |                 | Am Lohsepark 8<br>20457 Hamburg                  |
| Revision Date     | 18/8/23                           |   |                 | Germany                                          |
| Requester         | r Michaela Drews                  |   |                 | Location Code: 1600-0000<br>Attn: Michaela Drews |
| Email             | michaela.drews@wintershalldea.com |   | Terms DDP       | DDP                                              |
| Payment Term      | 4500 - Within 45 days Due net     |   |                 |                                                  |
| Sourcing type     | None                              |   |                 |                                                  |
| Offshore Delivery | No                                |   |                 |                                                  |
| Attachments       | None                              |   |                 |                                                  |
| Acknowledged      |                                   |   |                 |                                                  |

In addition, under the positions of each order there are the buttons **"Create invoice"**, if it is about a service in the order **"Create service/time sheet"**, **"Request change"**, **"Save"** and **"Print view"**.

| ו     | Type Item                                                    | n retest                                                          |      |                          | Price 500.00         | <b>Total</b><br>500.00 |                              | Invoiced |
|-------|--------------------------------------------------------------|-------------------------------------------------------------------|------|--------------------------|----------------------|------------------------|------------------------------|----------|
| 1     | * Service Start Date<br>18/8/23<br>Manufacturer Name<br>None | Resource Manager<br>Michaela Drews<br>Manufacturer Part N<br>None | 0.00 | Pending Approval<br>0.00 | Pending Rewoo<br>0.0 |                        | Supplier Part Number<br>None |          |
| er pa | age 15   <b>45</b>   90                                      |                                                                   |      |                          |                      | Total                  | EUR <b>500.00</b>            |          |

Also there is a field **"Comments**" which can be freely written. At the bottom of the page, changes or comments to the order can be viewed at any time under **"History"**.

| P Comments                                                           | Mute Comments |
|----------------------------------------------------------------------|---------------|
| Enter Comment                                                        |               |
| Add File   URL                                                       | 6             |
| Send comment notification to a user by typing @name (ex. @JohnSmith) |               |
|                                                                      | Add Comment   |
|                                                                      |               |
| 🕒 History                                                            | >             |

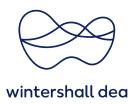

The functions just mentioned will now be explained in detail.

Please notice that the button **"Create invoice"** is explained in detail in the user guide "09\_WDH\_Creating Invoice in CSP" and the button **"Create service/time sheet"** is explained in detail in the user guide "08\_WDH\_Creating Service/Time Sheet in CSP".

## 4. Acknowledged - Order confirmation in CSP

In case you can confirm the PO whithin all details, you can perform your order confirmation in the CSP by ticking the check box **'Acknowledged'**.

# There is no need to send an additional order confirmation via email if you use this funtionality.

| Purchase O        | rder #4930004029                                                         |                 |                                                  |
|-------------------|--------------------------------------------------------------------------|-----------------|--------------------------------------------------|
| 🔅 General Inf     | 0                                                                        | 🔗 Shipping      |                                                  |
| Status            | Issued - Pending Manual                                                  | Ship-To Address | Headquarter Hamburg                              |
| Order Date        | 11/08/22                                                                 |                 | Überseering 40<br>22297 Hamburg                  |
| Revision Date     | 11/08/22                                                                 |                 | Germany                                          |
| Requester         | Kersten Kueper                                                           |                 | Location Code: 1100-0004<br>Attn: Kersten Kueper |
| Email             | kersten.kueper@wintershalkdea.com                                        | Terms DDP       | DDP                                              |
| Payment Term      | Payment Term 1433 - Within 14 days 3 % cash discount, 30 days<br>due net |                 |                                                  |
| Sourcing type     | None                                                                     |                 |                                                  |
| Offshore Delivery | No                                                                       |                 |                                                  |
| Attachments       | None                                                                     |                 |                                                  |
| Acknowledged      |                                                                          |                 |                                                  |

If you do not agree with the content of the purchase order, you are welcome to use the comment function to submit a change of order or note to Wintershall Dea.

To do so, please always start with the **@-sign** and search for the respective contact person at Wintershall Dea using the first name. Then click on the contact person in the selection list and compose the message.

Click the **"Add Comment"** button to send the message to the person, who can then also reply in this comments field.

| P Comments                                                           | Mute Comments |
|----------------------------------------------------------------------|---------------|
| Enter Comment                                                        |               |
| Add File   URL                                                       | ĥ             |
| Send comment notification to a user by typing @name (ex. @JohnSmith) |               |
|                                                                      | Add Comment   |

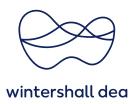

### 5. Request Change

You can request changes to purchase orders and submit them to Wintershall Dea for approval. You can use the **"Request Change"** button to change existing items, you cannot add missing items or services. If an item or service is missing from the purchase order, use the comment function for this.

With the button "Request Change" the various fields become changeable.

Please note that the price cannot be changed if this item or service is from a Catalogue. In this case, the Catalogue Item must be corrected first. To do this, please contact your purchasing contact at Wintershall Dea.

It is not possible to make changes to orders that have already been completed.

| Type Item                                    | * Qty | Unit                 | * Price                       | Total       |
|----------------------------------------------|-------|----------------------|-------------------------------|-------------|
| Senior Drilling Supervisor, Offshore dayrate | 5.000 | Days 🗸               | 17,940.000                    | 35,880.00 😣 |
| Service Start Date     Due Date     mm/dd/yy |       | Service Manager Emai | I * Resource M<br>Requester 1 | anager      |
| Contract text<br>None                        |       |                      |                               |             |
| 🛒 testarlikel                                | 60.00 | Each 🗸               | 50.000000                     | 3,000.00 😣  |
| Need By Date D4/14/23                        |       |                      |                               |             |
| eason for Change                             |       | Total 38             | 3,880.00 EUR                  |             |
| omment (required for "Other")                |       |                      |                               |             |
|                                              |       |                      |                               |             |

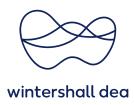

You can **save any changes** you make to a Purchase Order, whilst you are working on the PO, without submitting the change to Wintershall Dea.

When clicking the Button **"Submit Change Request"**, the following warning message will appear:

| Warning from Wintershall Dea                                      |                  |        |
|-------------------------------------------------------------------|------------------|--------|
| This Order Header has the following warning:                      |                  |        |
| Please select the Condition of Contract applicable for this Purch | ase Order.       |        |
|                                                                   | Continue Editing | Submit |

Please select the **"Submit**" button to send your changes to Wintershall Dea.

Changes are effective when a change request is approved. When a PO change request is rejected by either the Requester or Buyer, you will receive a notification that the change you have requested has not been approved.

Purchase Order #4930004756

| Change request for Purchase Order #4930004756 has been submitted for approval. |                                                                        |  |
|--------------------------------------------------------------------------------|------------------------------------------------------------------------|--|
| There is a pending change request on this purchase order. Click to view pendin | ng change                                                              |  |
| 🔅 General Info                                                                 | 🔗 Shipping                                                             |  |
| Status Issued - Pending Manual<br>Order Date 27/6/23                           | Ship-To Address Headquarter Hamburg<br>Überseering 40<br>22297 Hamburg |  |

You can withdraw your change request by locating and opening your Purchase Order. Select **"Click to view pending changes"** on the yellow line.

Scroll to the bottom of the page. Add any further **"Comments"** to support your need to withdraw the change request by select the **"Withdraw"** button.

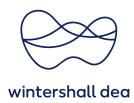

| Type Item            |                    | Qty         | Unit                 | Price     | Total              |
|----------------------|--------------------|-------------|----------------------|-----------|--------------------|
| <b>e</b> .           | Testing Tolerance  | 2           | Each                 | 10.00 EUR | 20.00              |
|                      |                    | 4           |                      |           | 10.00              |
|                      |                    |             |                      |           | EUR                |
| * Service Start Date | * Resource Manager | Supplier Se | ervice Manager Email |           |                    |
| 30/6/23              | Ruxandra Coltea    | None        | 0                    |           |                    |
|                      |                    |             |                      |           |                    |
|                      |                    |             |                      |           | Total 20.00        |
|                      |                    |             |                      |           | <del>10.00</del> е |
|                      |                    |             |                      |           |                    |
|                      |                    |             |                      |           |                    |

Once selected you will then receive a notification that your change request has been withdrawn.

| ္လcoup | a supplie    | erportal      |                 |                     |           |                |         |                                                        | FRANCESCA   | NOTIFIC         | ATIONS 2 | HELP ~ |
|--------|--------------|---------------|-----------------|---------------------|-----------|----------------|---------|--------------------------------------------------------|-------------|-----------------|----------|--------|
| Home   | Profile      | Orders        | Service/Time St | neets ASN           | Invoices  | Catalogs       | Busi    | ness Performance                                       | Sourcing    | Add-ons         | Setup    |        |
| Orders | Order Lines  | Returns       | Order Changes   | Order Line Chan     | ges Order | Header Confirm | nations | Shipments                                              |             |                 |          |        |
|        |              |               |                 |                     |           |                |         | Select Customer                                        | Wintershall | Dea             |          | *      |
|        | Purc         | hase (        | Orders          |                     |           |                |         |                                                        | Trancisinai | beu             |          |        |
|        |              |               |                 |                     |           |                |         |                                                        |             |                 |          |        |
|        |              | thange with   |                 |                     |           |                |         |                                                        |             |                 | ×        |        |
|        | Instructio   | ons From Cu   | istomer         |                     |           |                |         |                                                        |             |                 |          |        |
|        | https://winf | ershalldea.co |                 | get detailed inform |           |                |         | ued to your company. Ple<br>r "Topics". In case of any |             | ut the Coupa Si | upplier  |        |

In the tab **"Orders" > "Purchase Order Changes"** you can see every change you forwarded on the Order Changes and the current status.

| <b>⊜cou</b> p | a supplie   | erportal    |               |                       |            |                         |                       |                    | BILL 🖌 🕴    | NOTIFICATIONS                                   | 32   HELP ~ |
|---------------|-------------|-------------|---------------|-----------------------|------------|-------------------------|-----------------------|--------------------|-------------|-------------------------------------------------|-------------|
|               |             |             |               | Sheets ASN            |            | ces Catalogues          | Business Perfo        |                    |             | dd-ons Setu                                     |             |
| Orders        | Order lines | Returns     | Order Changes | Order Line Cha        | nges O     | order Confirmations     | Order Confirmation Li | nes Promised [     | Deliveries  | Deliveries                                      |             |
|               | Purch       | nase C      | )rder Ch      | anges                 |            |                         | Select Cu             | stomer Winte       | ershall Dea |                                                 | ٣           |
|               | Load fre    | om file E   | export to 👻   |                       |            | View All                | Ý                     | Advanced           | Search      | ₽                                               |             |
|               | PO Chang    | je # ▼ Orde | r # Version # | Ship To User          | Status Ite | ems                     | Total                 | Supplier Initiated | Created By  | Reason Code                                     | Assigned To |
|               |             | 923 49300   | 04756         | Ruxandra<br>Coltea    | Draft 2    | 2 Each of Testing Toler | ance 20.00 EUR        | Yes                | bill finger | Cannot fulfill<br>order<br>quantity/amount      |             |
|               |             | 903 49300   | 04758         | Ruxandra Aj<br>Coltea | oproved 1  | 1 Each of Testing Toler | ance 3 100.00<br>EUR  | Yes                | bill finger | Cannot fulfill<br>orders by the<br>Need-by date |             |
|               |             | 887 49300   | 04758         | Ruxandra A<br>Coltea  | proved 1   | 1 Each of Testing Toler | ance 3 100.00<br>EUR  | Yes                | bill finger | Cannot fulfill<br>order<br>guantity/amount      |             |

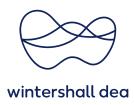

#### 6. Print view

You can also print Purchase Orders. Select the **PO Number link** to open the PO and scroll to the bottom of the PO. Select the **Print View** button.

|                                                                                                    |                                                                                                    | Advanced Se                                                                                                    | arch 🔎 s                                                                                                    | Cort by Line Numbe | r: 0 → 9 🛛 🛩 |
|----------------------------------------------------------------------------------------------------|----------------------------------------------------------------------------------------------------|----------------------------------------------------------------------------------------------------|----------------------------------------------------------------------------------------------------|--------------------|--------------|
| 1 Type Item                                                                                                    |                                                                                                    | Price                                                                                                    | Total                                                                                                    |                    | Invoiced     |
| Print Se                                                                                                    | anices                                                                                                    | 200.00                                                                                                    | 200.00                                                                                                    |                    | 0.00         |
| Con Thirds                                                                                                    | 111000                                                                                                    | 200.00                                                                                                    | 200.00                                                                                                    |                    | 0.00         |
| Need By Pa                                                                                                    | rt Number                                                                                                    |                                                                                                    |                                                                                                    |                    |              |
| 08/03/19 No                                                                                                    | A della and before allow                                                                                                    |                                                                                                    |                                                                                                    |                    |              |
|                                                                                                    | Job Type Poster • Binding • Col                                                                                                    | or Prints? . Yes • Need By I                                                                                                    | Date 08/07/19 • Addition                                                                                        | al Instructions    |              |
|                                                                                                    |                                                                                                    |                                                                                                    |                                                                                                    |                    |              |
| Per page 15 45 90                                                                                                    |                                                                                                    |                                                                                                    |                                                                                                    |                    |              |
|                                                                                                    |                                                                                                    |                                                                                                    |                                                                                                    |                    |              |
|                                                                                                    |                                                                                                    |                                                                                                    | Total                                                                                                    | 200.00 USD         |              |
|                                                                                                    |                                                                                                    |                                                                                                    |                                                                                                    |                    |              |
|                                                                                                    |                                                                                                    | Create Invoice                                                                                                    | Request Change                                                                                                  | Save #             | Print View   |
|                                                                                                    |                                                                                                    |                                                                                                    |                                                                                                    |                    |              |
| wintershalldea-test.coup                                                                                                    | ahost.com/supplier_order_headers/show_custom/489                                                                                                    | 7?supplier_id=0&version=1 - Ge                                                                                                    | schäftlich – Microsoft Edge                                                                                     |                    |              |
| A https://wintersha                                                                                                    | Ildea-test.coupahost.com/supplier_order_head                                                                                                    | lers/show_custom/4897?suc                                                                                                    | plier id=08(version=1                                                                                           |                    | AN DO G      |
|                                                                                                    |                                                                                                    |                                                                                                    |                                                                                                    |                    |              |
|                                                                                                    | wint                                                                                                    | tershall dea                                                                                                    |                                                                                                    |                    |              |
|                                                                                                    |                                                                                                    |                                                                                                    | GmbH                                                                                                    |                    |              |
|                                                                                                    | Wintershall De                                                                                                    |                                                                                                    | l GmbH                                                                                                    |                    |              |
|                                                                                                    | Wintershall De                                                                                                    | a Deutschland<br>STELLUNG                                                                                                    |                                                                                                    |                    |              |
| Bilfinger Engine                                                                                                    | Wintershall De<br>BES                                                                                                    | a Deutschland<br>TELLUNG                                                                                                    | 4940004897                                                                                                    |                    |              |
| Bilfinger Engine<br>An der Gehespitz                                                                                          | Wintershall De<br>BES<br>sering & Maintenance GmbH                                                                                                    | a Deutschland<br>TELLUNG<br>PO NUMBER<br>LIEFERANT NR                                                                                                    | 4940004897<br>1007346                                                                                           |                    |              |
| An der Gehespitz<br>reew                                                                                                    | Wintershall De<br>BES<br>eering & Maintenance GmbH                                                                                                    | a Deutschland<br>TELLUNG<br>PO NUMBER<br>LIEFERANT NR<br>DATE                                                                                                    | 4940004897<br>1007346<br>18/8/23                                                                                |                    |              |
| An der Gehespitz<br>reew<br>Neu Isenburg, 632                                                                                 | Wintershall De<br>BES<br>eering & Maintenance GmbH                                                                                                    | a Deutschland<br>STELLUNG<br>PO NUMBER<br>LIEFERANT NR<br>DATE<br>PAYMENT TERMS                                                                                                    | 4940004897<br>1007346<br>18/8/23<br>4500 - Within 45 day:                                                       | s Due net          |              |
| An der Gehespitz<br>reew<br>Neu Isenburg, 632<br>Attn: bill finger                                                            | Wintershall De<br>BES<br>Bering & Maintenance GmbH<br>50<br>263                                                                                                    | A Deutschland<br>TELLUNG<br>PO NUMBER<br>LIEFERANT NR<br>DATE<br>PAYMENT TERMS<br>SHIPPING TERMS                                                                                                    | 4940004897<br>1007346<br>18/8/23<br>4500 - Within 45 day:<br>DDP                                                | s Due net          |              |
| An der Gehespitz<br>reew<br>Neu Isenburg, 632<br>Attn: bill finger                                                            | Wintershall De<br>BES<br>eering & Maintenance GmbH                                                                                                    | A Deutschland<br>TELLUNG<br>PO NUMBER<br>LIEFERANT NR<br>DATE<br>PAYMENT TERMS<br>SHIPPING TERMS<br>CURRENCY                                                                                          | 4940004897<br>1007346<br>18/8/23<br>4500 - Within 45 day:                                                       | s Due net          |              |
| An der Gehespitz<br>reew<br>Neu Isenburg, 632<br>Attn: bill finger<br>xxxorder-processi                                       | Wintershall De<br>BES<br>50<br>263<br>ng-center.EMS@bilfinger.com                                                                                                    | a Deutschland<br>STELLUNG<br>PO NUMBER<br>LIEFERANT NR<br>DATE<br>PAYMENT TERMS<br>SHIPPING TERMS<br>CURRENCY<br>CONTRACT                                                                             | 4940004897<br>1007346<br>18/8/23<br>4500 - Within 45 day:<br>DDP                                                | s Due net          |              |
| An der Gehespitz<br>reew<br>Neu Isenburg, 632<br>Attn: bill finger<br>xxxorder-processii<br>GESELLSCHAFT                      | Wintershall De<br>BES<br>eering & Maintenance GmbH<br>50<br>263<br>ng-center.EMS@bilfinger.com<br>1 HRB 161722                                                             | A Deutschland<br>TELLUNG<br>PO NUMBER<br>LIEFERANT NR<br>DATE<br>PAYMENT TERMS<br>SHIPPING TERMS<br>CURRENCY                                                                                          | 4940004897<br>1007346<br>18/8/23<br>4500 - Within 45 day:<br>DDP                                                | s Due net          |              |
| An der Gehespitz<br>reew<br>Neu Isenburg, 632<br>Attn: bill finger<br>xxxorder-processi                                       | Wintershall De<br>BES<br>eering & Maintenance GmbH<br>50<br>263<br>ng-center.EMS@bilfinger.com<br>1 HRB 161722                                                             | a Deutschland<br>STELLUNG<br>PO NUMBER<br>LIEFERANT NR<br>DATE<br>PAYMENT TERMS<br>SHIPPING TERMS<br>CURRENCY<br>CONTRACT                                                                             | 4940004897<br>1007346<br>18/8/23<br>4500 - Within 45 day:<br>DDP<br>EUR<br>Michaela Drews                       | s Due net          |              |
| An der Gehespitz<br>reew<br>Neu Isenburg, 632<br>Atth: bill finger<br>xxxorder-processii<br>GESELLSCHAFT<br>Wintershall Dea D | Wintershall De<br>BES<br>eering & Maintenance GmbH<br>50<br>263<br>ng-center.EMS@bilfinger.com<br>1 HRB 161722<br>eutschland GmbH                                          | PO NUMBER<br>LIEFERANT NR<br>DATE<br>PAYMENT TERMS<br>SHIPPING TERMS<br>CURRENCY<br>CONTRACT<br>CONTACT                                                                                               | 4940004897<br>1007346<br>18/8/23<br>4500 - Within 45 day:<br>DDP<br>EUR<br>Michaela Drews                       | s Due net          |              |
| An der Gehespitz<br>reew<br>Neu Isenburg, 632<br>Attn: bill finger<br>xxxorder-processii<br>GESELLSCHAFT                      | Wintershall De<br>BES<br>tering & Maintenance GmbH<br>50<br>263<br>Ing-center.EMS@bilfinger.com<br>HRB 161722<br>eutschland GmbH                                           | PO NUMBER<br>LIEFERANT NR<br>DATE<br>PAYMENT TERMS<br>SHIPPING TERMS<br>CURRENCY<br>CONTRACT<br>CONTACT                                                                                               | 4940004897<br>1907346<br>18/8/23<br>4500 - Within 45 days<br>DDP<br>EUR<br>Michaela Drews<br>vintershalidea.com | s Due net          |              |
| An der Gehespitz<br>reew<br>Neu Isenburg, 632<br>Attn: bill finger<br>xxxorder-processii<br>GESELLSCHAFT<br>Wintershall Dea D | Wintershall De<br>BES<br>seering & Maintenance GmbH<br>50<br>263<br>ng-center.EMS@bilfinger.com<br>HRB 161722<br>eutschland GmbH<br>t<br>Deutschland                       | A Deutschland<br>TELLUNG<br>PO NUMBER<br>LIEFERANT NR<br>DATE<br>PAYMENT TERMS<br>SHIPPING TERMS<br>CURRENCY<br>CONTRACT<br>CONTACT<br>CONTACT<br>MIChaela.drews@v                                    | 4940004897<br>1907346<br>18/8/23<br>4500 - Within 45 days<br>DDP<br>EUR<br>Michaela Drews<br>vintershalidea.com | s Due net          |              |
| An der Gehespitz<br>reew<br>Neu Isenburg, 632<br>Attn: bill finger<br>xxxorder-processir<br>GESELLSCHAFT<br>Wintershall Dea D | Wintershall De-<br>BES<br>seering & Maintenance GmbH<br>50<br>263<br>ng-center.EMS@bilfinger.com<br>HRB 161722<br>eutschland GmbH<br>t<br>Deutschland<br>00<br>Deutschland | A Deutschland<br>TELLUNG<br>PO NUMBER<br>LIEFERANT NR<br>DATE<br>PAYMENT TERMS<br>SHIPPING TERMS<br>CURRENCY<br>CONTRACT<br>CONTACT<br>CONTACT<br>CONTACT<br>CONTACT<br>CONTACT<br>CONTACT<br>CONTACT | 4940004897<br>1007346<br>18/8/23<br>4500 - Within 45 day:<br>DDP<br>EUR<br>Michaela Drews<br>vintershalidea.com | s Due net          |              |

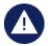

In some purchase orders, you may not see a price on the line. This is because 'HIDE PRICE' function was chosen.

This could be the case if a limit order (Budget order) was created. This has no influence of the invoice process. You can create your invoices in the CSP as normal with the appropriate costs detailed.